## **DVD DVD-PLAYER**

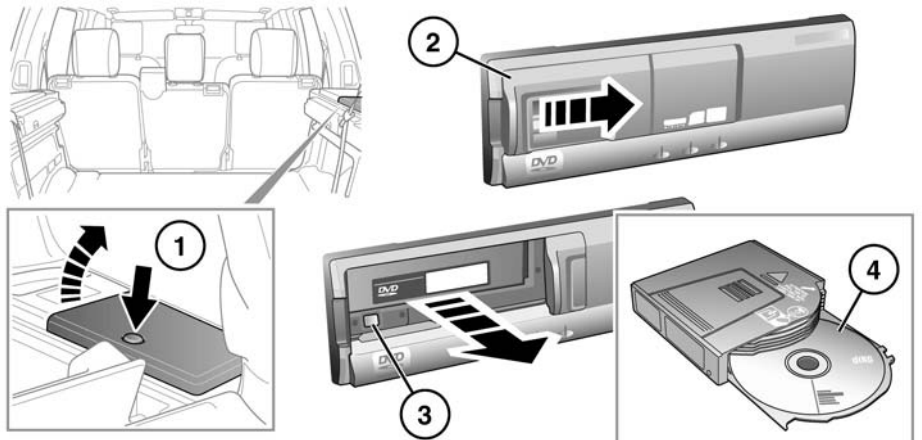

 $61.1617$ 

\$1,1519

Der DVD-Player spielt DVDs, Video-CDs und Audio-CDs von 12 cm Durchmesser ab.

*Hinweis: Die Menüs von Video-CDs verfügen über weniger Optionen.*

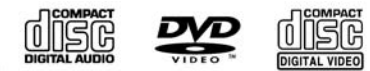

Der DVD-Player ist nicht kompatibel mit High Definition DVDs, DVD-ROMs, DVD-RAMs, Foto-CDs, MP3s oder DVDplus.

#### **Einlegen des Mediums in den Player:**

- **1.** Die Abdeckung öffnen.
- **2.** Die Tür aufschieben.
- **3.** Die Auswurftaste drücken, um das Magazin freizugeben.
- **4.** Ein Medium mit dem Etikett nach oben in das Magazin einlegen.
- **5.** Das Magazin in den DVD-Player einsetzen.
- **6.** Die Schiebetür schließen.

 $\Omega$ 

Die Tür des DVD-Players nicht geöffnet lassen. Dringt Schmutz oder Feuchtigkeit ein, wird möglicherweise die Wiedergabequalität beeinträchtigt und der Player beschädigt.

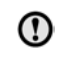

Keine Geräte/Gegenstände, die magnetische Felder erzeugen, in die Nähe des DVD-Players bringen.

Nur die empfohlenen Medien in den Player  $\Omega$ einlegen.

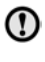

Darauf achten, dass die Medien sauber/ staubfrei sind, bevor sie in den Player eingelegt werden.

*Hinweis: Dieses Produkt verwendet eine urheberrechtlich geschützte Technologie, die durch US-Patente und andere Urheberrechte der Macrovision Corporation und anderer Patentinhaber geschützt sind. Die Verwendung dieser urheberrechtlich geschützten Technologie muss von Macrovision Corporation zugelassen sein und ist für den Gebrauch zu Hause bestimmt, es sei denn, anderweitige Verwendungen wurden ausdrücklich von Macrovision Corporation genehmigt. Der Nachoder Auseinanderbau ist nicht gestattet.*

## **DVD-BEDIENELEMENTE**

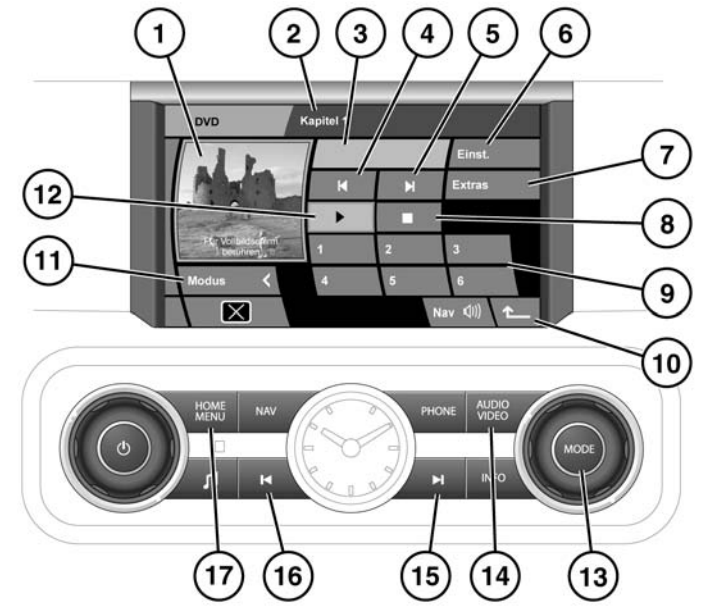

**1.** Vorschaubereich (nicht verfügbar, wenn sich das Fahrzeug in Bewegung befindet)

- **2.** Kapitelinformationen
- **3.** Meldungsbereich

**SL1525 GER** 

- **4.** Suche rückwärts: Auswählen, um das vorherige Kapitel oder Video zu sehen.
- **5.** Suche vorwärts: Auswählen, um das nächste Kapitel oder Video zu sehen.
- **6.** Einstellungen: Auswählen, um den DVD-Formatbildschirm aufzurufen.
- **7.** Extras: Auswählen, um das Sonderfunktionsmenü aufzurufen.
- **8.** Auswählen, um die DVD-Wiedergabe zu unterbrechen/anzuhalten.
- **9.** Die entsprechende Nummer berühren, um DVDs auszuwählen, die sich im Wechsler befinden.
- **10.** Auswählen, um zum vorherigen Bildschirm zurückzukehren.
- **11.** Modus: Auswählen, um zwischen DVD und TV zu wechseln.
- **12.** Auswählen, um die DVD-Wiedergabe zu starten/ wiederaufzunehmen.
- **13.** MODE-Taste: Drücken, um weitere Audioquellen anzuzeigen, drehen, um eine Quelle auszuwählen.
- **14.** AUDIO VIDEO-Taste: Drücken, um das Haupt-TV/DVD-Menü aufzurufen.
- **15.** Drücken, um vorwärts zu suchen.
- **16.** Drücken, um rückwärts zu suchen.
- **17.** HOME MENU-Taste: Drücken, um zum Startmenü zurückzukehren.

## **DVD-MENÜAUSWAHL**

Der DVD-Modus kann auf zweierlei Weise ausgewählt werden.

#### **Zugang über die AUDIO VIDEO-Taste**

- **1.** Ist ein anderer Anzeigemodus aktiv, z. B. Navigation, die Taste drücken, um direkt auf das TV/DVD-Bedienmenü zuzugreifen.
- **2.** Die Schaltfläche **Audio Video** auswählen, um zwischen TV und DVD umzuschalten. Erfolgt innerhalb von fünf Sekunden keine weitere Auswahl, werden die Auswahlschaltflächen auf der linken Seite durch die Schaltfläche **Modus** ersetzt. Dadurch steht ein größerer Vorschaubereich zur Verfügung. Wird das TV-Bedienmenü angezeigt, die Schaltfläche **Modus** berühren, um die Schaltfläche **TV/DVD** anzuzeigen. Anschließend auf "DVD" umschalten.

#### **Zugang über das Startmenü**

- **1.** Die Taste **HOME MENU** (Startmenü) drücken.
- **2.** Die Schaltfläche **Audio Video** berühren, um das Audio/Video-Menü aufzurufen.
- **3.** Wie beim ersten Zugriffsverfahren die Option "DVD" mit der Schaltfläche **TV/DVD** auswählen.

# **ALTERNATIVE AUDIOQUELLE**

Ist im Modus "Gesamtbildschirmanzeige" bereits eine Audioquelle aktiviert, kann bei Bedarf eine andere Audioquelle ausgewählt werden (z. B. DVD).

Den Drehknopf **OK** oder **MODE** (Modus) drücken, um verfügbare Audioquellen anzuzeigen. Anschließend zur Auswahl von "DAB" drehen. Nach zwei Sekunden wird die DAB-Quelle wiedergegeben. Die Bildschirmanzeige bleibt davon unbeeinflusst.

## **WIEDERGABE EINER DVD**

#### **Auswahl und Wiedergabe einer DVD**

- **1.** Die numerische Schaltfläche berühren, unter der die gewünschte DVD eingelegt ist. Das DVD-Menü wird im Vorschaubereich angezeigt.
- **2.** Die Wiedergabe-Schaltfläche (**12**) berühren.

#### **Anhalten und Abbrechen der DVD-Wiedergabe**

Zum Unterbrechen einer DVD-Wiedergabe die Stopp-Schaltfläche (**8**) einmal berühren. Um die Wiedergabe an der Stelle, an der sie unterbrochen wurde, wieder aufzunehmen, die Wiedergabe-Schaltfläche berühren (**12**).

Zum Abbrechen der DVD-Wiedergabe die Stopp-Schaltfläche zweimal berühren. Das DVD-Programm kehrt zu seinem Anfangspunkt zurück.

Der aktuelle Status wird am unteren Rand des Vorschaubildschirms angezeigt.

#### **Kapitelwechsel und Schnellvorlauf/-rücklauf**

Während der Wiedergabe einer DVD die entsprechenden Such-Schaltflächen/-Tasten berühren/drücken, um zum nächsten bzw. vorherigen Kapitel zu gelangen.

Lange berühren bzw. gedrückt halten, um im aktuellen Kapitel schnell nach vorn/zurück zu gehen.

# **DVD-SONDERFUNKTIONEN**

**Extras** auswählen, um das Sonderfunktionsmenü aufzurufen.

### **Menü (CD-Wechsler)**

Die DVD-Wiedergabe muss abgebrochen werden, damit dieses Menü aufgerufen werden kann. Durch langes Berühren der Schaltfläche **Menü** wird das DVD-Wechsler-Menü angezeigt.

Die Richtungsschaltflächen und die beiden Schaltflächen **Eing.** zum Ändern des DVD-Wechsler-Menüs verwenden.

### **GEHE ZU**

Sofern vorhanden, können Titel-, Kapitel- und Zeitinformationen einer DVD durch Berühren der Schaltfläche **GEHE ZU** aufgerufen werden. Durch wiederholtes Berühren der Schaltfläche **GEHE ZU** kann durch die Informationsseiten geblättert werden.

Mit der Schaltfläche **GEHE ZU** kann eine bestimmte Stelle innerhalb der DVD aufgerufen werden (z. B. kann über "Kapitel" ein Kapitelauswahl-Einblendmenü angezeigt werden). Eine Kapitelnummer eingeben, anschließend **Eing.** auswählen.

**GEHE ZU** berühren und halten, um DVD-Statusinformationen anzuzeigen.

Durch ein zweites langes Berühren wird der vorherige Bildschirm aufgerufen.

#### **Untertitel (Utl)**

Auswählen, um durch die verfügbaren Untertitel-Optionen zu blättern. Die Untertitel werden am unteren Bildschirmrand angezeigt.

Zum Ausschalten der Untertitel die Schaltfläche **Utl** berühren und halten.

#### **Winkel**

Einige DVD-Programme bieten für bestimmte Szenen verschiedene Betrachtungswinkel. Die Schaltfläche berühren, um zwischen den verfügbaren Optionen umzuschalten.

#### **Audio**

Einige DVD-Programme haben alternative oder spezielle Tonfunktionen, z. B. einen Kommentar. Die Schaltfläche berühren, um zwischen den verfügbaren Optionen umzuschalten.

## **DVD-FORMATE UND -BILDSCHIRMEINSTELLUNGEN**

Das **NTSC**-Format (National Television System Committee) wird in Nordamerika verwendet.

Das **PAL**-Format (Phase Alternating Line) wird in Großbritannien und in zahlreichen anderen Ländern genutzt.

Zum Ändern des Formats **Einst.** auswählen. Das jeweils andere Format auswählen. Nach fünf Sekunden kehrt der Bildschirm zur normalen Anzeige zurück.

## **BILDSCHIRMANZEIGE**

Wird von der Vorschau- zur Vollbildanzeige gewechselt, werden die Schaltflächen **4:3**, **Zoom** und **16:9** ca. fünf Sekunden lang angezeigt.

Das Verhältnis wählen, das für das jeweilige Videomedium am besten geeignet ist.

- 4:3 übliches Fernsehbildformat
- Zoom ähnlich dem Kinofilmformat
- 16:9 Breitbildformat